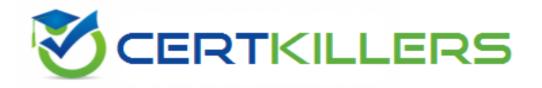

## **HP**

## **HPE6-A15 Exam**

**HP Aruba Certified Clearpass Professional 6.5 Exam** 

Thank you for Downloading HPE6-A15 exam PDF Demo

You can Buy Latest HPE6-A15 Full Version Download

https://www.certkillers.net/Exam/HPE6-A15

## Version: 10.0

#### Question: 1

Refer to the exhibit.

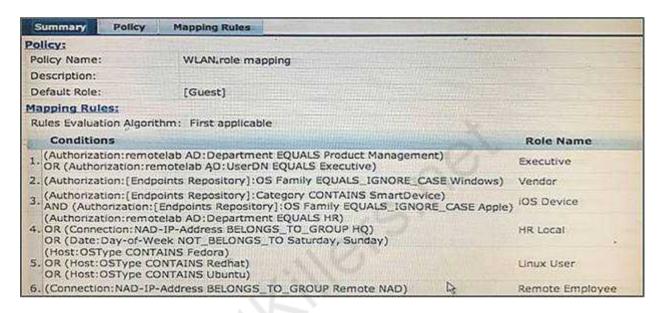

An AD user's department attribute value is configured as "QA". The user authenticates from a laptop running MAC OS X.

Which role is assigned to the user in ClearPass?

- A. HR Local
- B. Remote Employee
- C. [Guest]
- D. Executive
- E. IOS Device

Answer: C

#### Explanation:

None of the Listed Role Name conditions are met.

#### Question: 2

Refer to the exhibit.

Answer: C,D

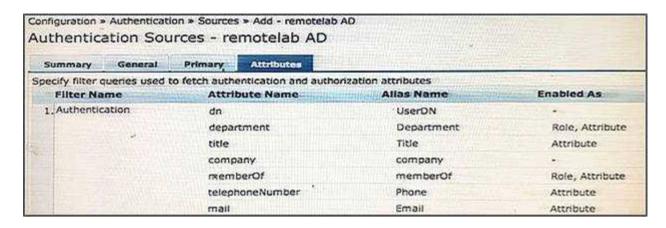

Based on the Attribute configuration shown, which statement accurately describes the status of attribute values?

- A. Only the attribute values of department and memberOf can be used in role mapping policies.
- B. The attribute values of department, title, memberOf, telephoneNumber, and mail are directly applied as ClearPass.
- C. Only the attribute value of company can be used in role mapping policies, not the other attributes.
- D. The attribute values of department and memberOf are directly applied as ClearPass roles.
- E. Only the attribute values of title, telephoneNumber, and mail can be used in role mapping policies.

|                                                                                | Answer: D                              |
|--------------------------------------------------------------------------------|----------------------------------------|
| Question: 3                                                                    |                                        |
| Which components can use Active Directory authorization process? (Select two.) | ion attributes for the decision-making |
| A. Profiling policy                                                            |                                        |
| B. Certificate validation policy                                               |                                        |
| C. Role Mapping policy                                                         |                                        |
| D. Enforcement policy                                                          |                                        |

Explanation:

E. Posture policy

C: Role Mappings Page - Rules Editor Page Parameters

| Parameter | Description                                                                                                    |
|-----------|----------------------------------------------------------------------------------------------------|
| Туре      | The rules editor appears throughout the Policy Manager interface. It exposes different namespace dictionaries depending on context. (Refer to Numeroccus.)  In the role mapping context. Policy Manager allows attributes from following namespaces.  Application.  Application. ClearPlass.  Authorization.  Authorization. authorization_source_instance > Policy Manager shows each instance of the authorization source for which attributes have been configured to be fetched. See Adding and Modifying Authorization Source. Only those attributes that have been configured to be fetched are shown in the attributes drop-down list.  Connection  Date  Device  Endpoint  Geest/Ser  Host  Local/Ser  Orbitald  RADRUS - All enabled RADRUS vendor dictionaries. |
| Name      | Displays the drop-down list of attributes present in the selected namespace.                                                                                                    |
| Operator  | Displays the drop-down list of context-appropriate (with respect to the attribute data type) operators. Operators have the obvious meaning, for stated definitions of operator meaning, refer to <a href="Quentless">Quentless</a> .                                                                                                    |
| Value     | Depending on attribute data type, this may be a free-form (one or many line; edit box, a drop-down list, or a time/date widget                                                                                                    |

#### D: Enforcement Policy Attributes tab Parameters

| Attribute                                                           | Description                                                                                              |
|---------------------------------------------------------------------|----------------------------------------------------------------------------------------------------|
| Туре:                                                               | Select the type of attributes from the drop-down list.                                                   |
| Host                                                                | See Host Namespaces                                                                                      |
| Authentication                                                      | See Authentication Namespaces                                                                            |
| Connection                                                          | See Connection Namespaces                                                                                |
| Application                                                         | See Application Namespace                                                                                |
| Radius:ETF Radius:Cisco Radius:Microsoft Radius:Avenda Radius:Aruba | See RADIUS Namespaces                                                                                    |
| Name                                                                | The options displayed for the Name attribute depend on the Type attribute that was selected.             |
| Value                                                               | The options displayed for the Value attribute depend on the Type and Name attributes that were selected. |

#### References:

http://www.arubanetworks.com/techdocs/ClearPass/Aruba CPPMOnlineHelp/Content/CPP M UserGuide/identity/RoleMappingPolicies

http://www.arubanetworks.com/techdocs/ClearPass/Aruba CPPMOnlineHelp/Content/CPP M UserGuide/PolicySim/PS Enforcement Policy.htm

#### **Question: 4**

Refer to the exhibit.

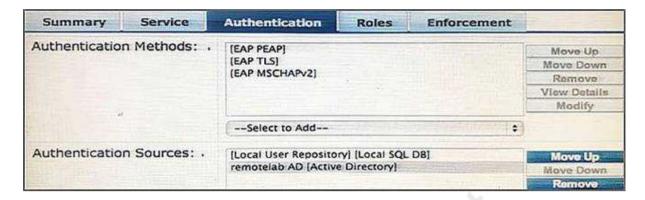

Based on the Authentication sources configuration shown, which statement accurately describes the outcome if the user is not found?

- A. If the user is not found in the remotelab AD but is present in the local user repository, a reject message is sent back to the NAD.
- B. If the user is not found in the local user repository but is present in the remotelab AD, a reject message is sent back to the NAD.
- C. If the user is not found in the local user repository a reject message is sent back to the NAD.
- D. If the user is not found in the local user repository and remotelab AD, a reject message is sent back to the NAD.
- E. If the user is not found in the local user repository a timeout message is sent back to the NAD.

Answer: D

#### Explanation:

Policy Manager looks for the device or user by executing the first filter associated with the authentication source.

After the device or user is found, Policy Manager then authenticates this entity against this authentication

source. The flow is outlined below:

\* On successful authentication, Policy Manager moves on to the next stage of policy evaluation, which

collects role mapping attributes from the authorization sources.

\* Where no authentication source is specified (for example, for unmanageable devices), Policy Manager

passes the request to the next configured policy component for this service.

\* If Policy Manager does not find the connecting entity in any of the configured authentication sources, it

rejects the request.

References: ClearPass Policy Manager 6.5 User Guide (October 2015), page 134

https://community.arubanetworks.com/aruba/attachments/aruba/SoftwareUserReferenceG

#### uides/52/1/ClearPass%20Policy%20Manager%206.5%20User%20Guide.pdf

| _  |          | _ |
|----|----------|---|
| n. | inction: |   |
| Qι | uestion: | Э |

Which authorization servers are supported by ClearPass? (Select two.)

- A. Aruba Controller
- B. LDAP server
- C. Cisco Controller
- D. Active Directory
- E. Aruba Mobility Access Switch

Answer: B,D

#### Explanation:

Authentication Sources can be one or more instances of the following examples:

- \* Active Directory
- \* LDAP Directory
- \* SQL DB
- \* Token Server
- \* Policy Manager local DB

References: ClearPass Policy Manager 6.5 User Guide (October 2015), page 114 <a href="https://community.arubanetworks.com/aruba/attachments/aruba/SoftwareUserReferenceG">https://community.arubanetworks.com/aruba/attachments/aruba/SoftwareUserReferenceG</a> uides/52/1/ClearPass%20Policy%20Manager%206.5%20User%20Guide.pdf

### Question: 6

Which CLI command is used to upgrade the image of a ClearPass server?

- A. Image update
- B. System upgrade
- C. Upgrade image
- D. Reboot
- E. Upgrade software

**Answer: B** 

#### Explanation:

When logged in as appadmin, you can manually install the Upgrade and Patch binaries imported via the CLI using the

following commands:

- \* system update (for patches)
- \* system upgrade (for upgrades)

References: ClearPass Policy Manager 6.5 User Guide (October 2015), page 564 <a href="https://community.arubanetworks.com/aruba/attachments/aruba/SoftwareUserReferenceGuides/52/1/ClearPass%20Policy%20Manager%206.5%20User%20Guide.pdf">https://community.arubanetworks.com/aruba/attachments/aruba/SoftwareUserReferenceGuides/52/1/ClearPass%20Policy%20Manager%206.5%20User%20Guide.pdf</a>

| Question: 7                                                                                                    |                          |  |  |  |
|----------------------------------------------------------------------------------------------------|--------------------------|--|--|--|
| Which steps are required to use ClearPass as a TACACS+ Authentication server for a network device? (Select two.)                                                                                                    |                          |  |  |  |
| <ul> <li>A. Configure a TACACS Enforcement Profile on ClearPass for the desired privilege level.</li> <li>B. Configure a RADIUS Enforcement Profile on ClearPass for the desired privilege level.</li> <li>C. Configure ClearPass as an Authentication server on the network device.</li> <li>D. Configure ClearPass roles on the network device.</li> <li>E. Enable RADIUS accounting on the NAD.</li> </ul> |                          |  |  |  |
|                                                                                                    | Answer: A,C              |  |  |  |
| Explanation: You need to make sure you modify your policy (Configuration » Enforcement » Policies » Edit - [Admin Network Login Policy]) and add your AD group settings in to the corresponding privilege level.                                                                                                    |                          |  |  |  |
| Question: 8                                                                                                    |                          |  |  |  |
| What is the purpose of Operator Profiles?                                                                                                    |                          |  |  |  |
| A. to enforce role based access control for Aruba Controllers B. to enforce role based access control for ClearPass Policy Manager admir C. to enforce role based access control for ClearPass Guest Admin users D. to assign ClearPass roles to guest users E. to map AD attributes to admin privilege levels in ClearPass Guest                                                                             | n users                  |  |  |  |
|                                                                                                    | Answer: C                |  |  |  |
| Explanation: An operator profile determines what actions an operator is permitted to to Guest.                                                                                                    | ake when using ClearPass |  |  |  |
| Poforoncos                                                                                                    |                          |  |  |  |

http://www.arubanetworks.com/techdocs/ClearPass/CPGuest\_UG\_HTML\_6.5/Content/Ope

Question: 9

Refer to the exhibit.

ratorLogins/OperatorProfiles.htm

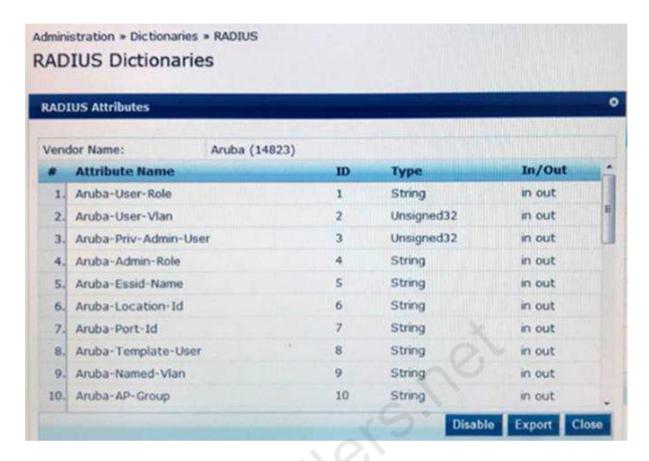

In the Aruba RADIUS dictionary shown, what is the purpose of the RADIUS attributes?

- A. to gather and send Aruba NAD information to ClearPass
- B. to gather information about Aruba NADs for ClearPass
- C. to send information via RADIUS packets to Aruba NADs
- D. to send information via RADIUS packets to clients
- E. to send CoA packets from ClearPass to the Aruba NAD

Answer: C

**Question: 10** 

Refer to the exhibit.

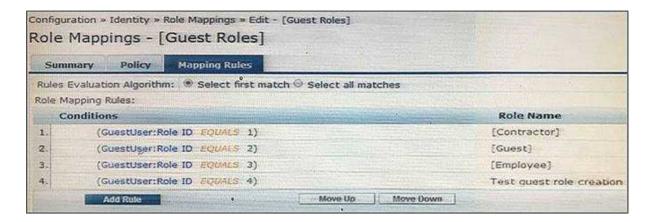

Based on the Guest Role Mapping Policy shown, what is the purpose of the Role Mapping Policy?

- A. to display a role name on the Self-registration receipt page
- B. to send a firewall role back to the controller based on the Guest User's Role ID
- C. to assign Controller roles to guests
- D. to assign three roles of [Contractor], [Guest] and [Employee] to every guest user
- E. to create additional account roles for guest administrators to assign to guest accounts

**Answer: C** 

## Thank You for trying HPE6-A15 PDF Demo

To Buy Latest HPE6-A15 Full Version Download visit link below

https://www.certkillers.net/Exam/HPE6-A15

# Start Your HPE6-A15 Preparation

[Limited Time Offer] Use Coupon "CKNET" for Further discount on your purchase. Test your HPE6-A15 preparation with actual exam questions.